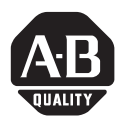

# **Módulo escáner Compact I/O DeviceNet**

(Cat. No. 1769-SDN)

## *Contenido...*

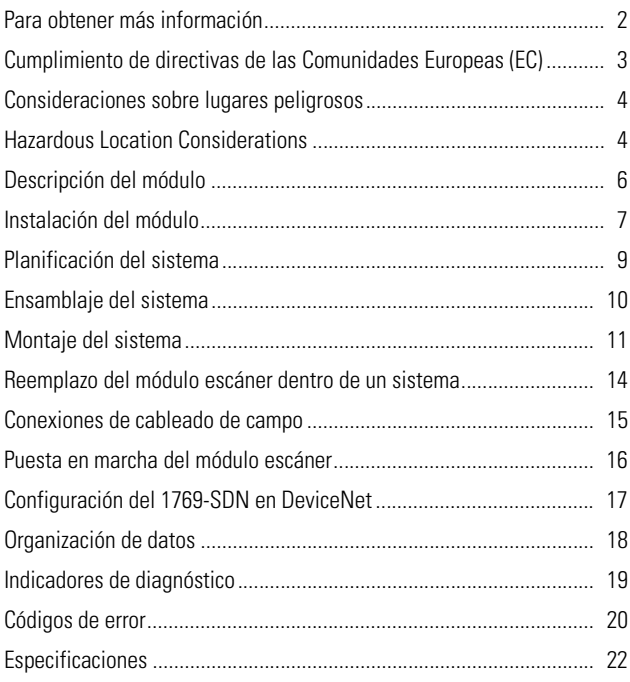

## <span id="page-1-0"></span>**Para obtener más información**

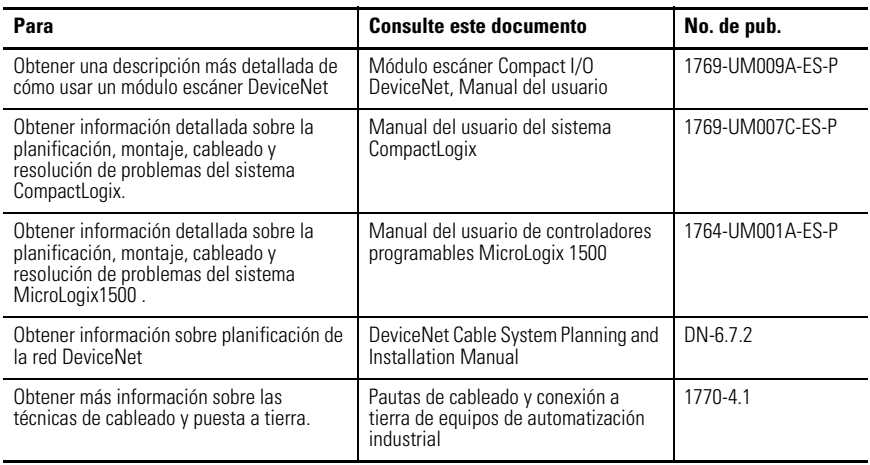

Si usted desea un manual, puede:

- descargar de la internet una versión electrónica gratis: **www.theautomationbookstore.com**
- comprar un manual impreso:
	- **–** contactando a su distribuidor local o al representante de Rockwell Automation
	- **–** o visite **www.theautomationbookstore.com** y haga un pedido
	- **–** o llame al **1.800.963.9548** (EE.UU./Canadá) o al **001.330.725.1574** (fuera de EE.UU./Canadá)

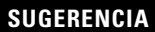

**SUGERENCIA** Las versiones traducidas de estas Instrucciones de instalación están disponibles electrónicamente. Obtenga una versión traducida de esta publicación en **www.theautomationbookstore.com**.

## <span id="page-2-0"></span>**Cumplimiento de directivas de las Comunidades Europeas (EC)**

Este producto tiene la marca CE y está aprobado para su instalación dentro de la Unión Europea y regiones de EEA. Ha sido diseñado y probado para cumplir con las directivas siguientes

#### **Directiva EMC**

Este producto está diseñado para cumplir con la Directiva del Consejo 89/336/EC sobre Compatibilidad Electromagnética (EMC), usando un archivo de construcción técnica y los siguientes estándares, en su totalidad o en parte:

- EN 50081-2 EMC Estándar de emisiones genéricas, Parte 2 Ambiente industrial
- EN 50082-2 EMC Estándar de inmunidad genérica, Parte 2 Ambiente industrial

Este producto ha sido diseñado para usarse en un ambiente industrial.

#### **Directiva de bajo voltaje**

Este producto ha sido diseñado para cumplir con la directiva del consejo 73/23/EEC sobre Bajo Voltaje, aplicando los requisitos de seguridad de EN 61131-2 Controladores Programables, Parte 2 - Requisitos y pruebas de equipos. Para obtener información específica que la norma EN 61131-2 requiere, vea las secciones apropiadas en esta publicación, así como el documento de Allen-Bradley *Pautas de cableado y conexión a tierra de equipos de automatización industrial para inmunidad de ruido*, publicación 1770-4.1ES y el Catálogo de sistemas de automatización, B111ES.

Este equipo está clasificado como equipo abierto y debe estar montado en un envolvente durante la operación para proporcionar protección de seguridad.

## <span id="page-3-0"></span>**Consideraciones sobre lugares peligrosos**

Este equipo es apto para uso en lugares Clase I, División 2, Grupos A, B, C, D o en lugares no peligrosos solamente. La siguiente ADVERTENCIA se aplica para uso en lugares peligrosos.

#### **ADVERTENCIA !** PELIGRO DE EXPLOSIÓN • La sustitución de componentes puede afectar la idoneidad para Clase I, División 2. • No reemplace componentes ni desconecte equipos a menos que haya desconectado la alimentación eléctrica o el área se considere no peligrosa. • No conecte ni desconecte componentes a menos que haya desconectado la alimentación eléctrica o el área se considere no peligrosa. • Este producto debe ser instalado dentro de un envolvente. Todos los cables conectados al producto deben permanecer en el envolvente o estar protegidos por una

canaleta u otro medio.

• Todo el cableado debe cumplir con las especificaciones de N.E.C. artículo 501-4(b).

## <span id="page-3-1"></span>**Hazardous Location Considerations**

This equipment is suitable for use in Class I, Division 2, Groups A, B, C, D or non-hazardous locations only. The following WARNING statement applies to use in hazardous locations.

#### EXPLOSION HAZARD • Substitution of components may impair suitability for Class I, Division 2. • Do not replace components or disconnect equipment unless power has been switched off or the area is known to be non-hazardous. • Do not connect or disconnect components unless power has been switched off or the area is known to be non-hazardous. • This product must be installed in an enclosure. • All wiring must comply with N.E.C. article 501-4(b). **WARNING !**

## **Environnements dangereux**

Cet équipement est conçu pour être utilisé dans des environnements de Classe 1, Division 2, Groupes A, B, C, D ou non dangereux. La mise en garde suivante s'applique à une utilisation dans des environnements dangereux.

#### **AVERTISSEMENT**

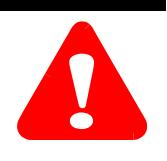

#### DANGER D'EXPLOSION

- La substitution de composants peut rendre cet équipement impropre à une utilisation en environnement de Classe 1, Division 2.
- Ne pas remplacer de composants ou déconnecter l'équipement sans s'être assuré que l'alimentation est coupée et que l'environnement est classé non dangereux.
- Ne pas connecter ou déconnecter des composants sans s'être assuré que l'alimentation est coupée ou que l'environnement est classé non dangereux.
- Ce produit doit être installé dans une armoire.

# <span id="page-5-0"></span>**Descripción del módulo**

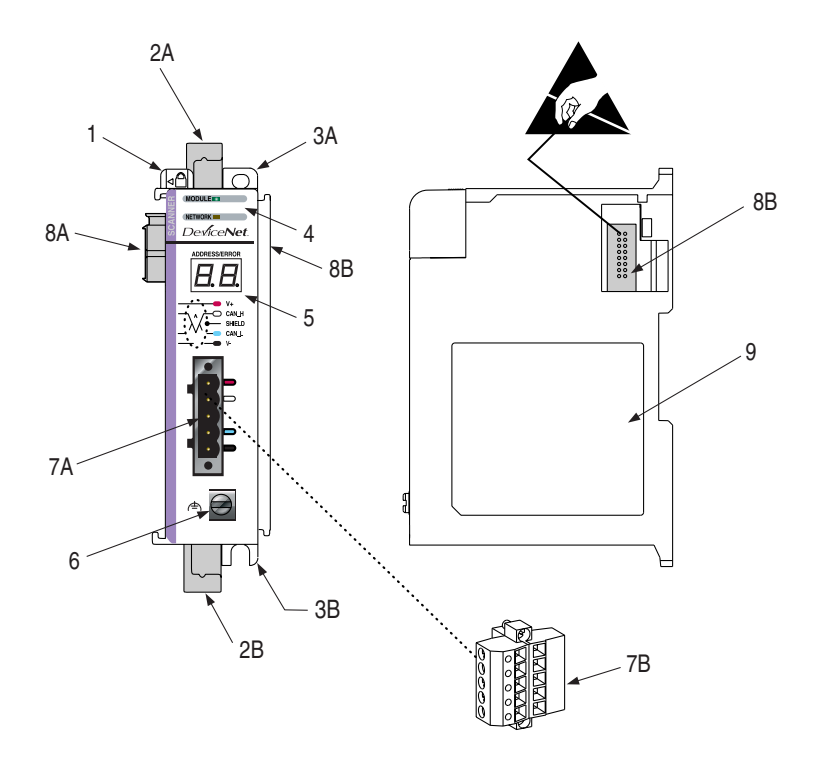

### **Tabla A**

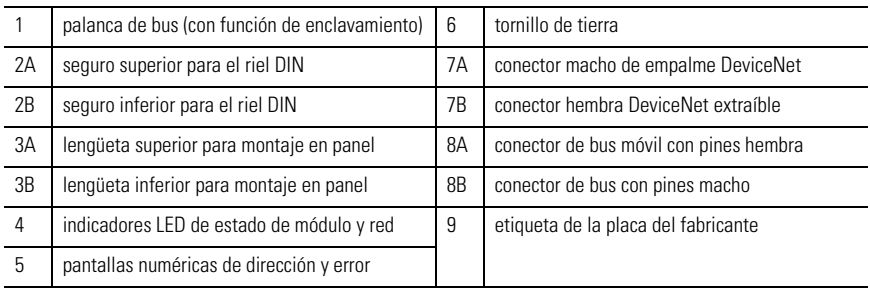

## <span id="page-6-0"></span>**Instalación del módulo**

El módulo 1769-SDN es apropiado para uso en un entorno industrial cuando se instala de conformidad con estas instrucciones. Específicamente, este equipo está diseñado para uso en ambientes limpios y secos (Grado de polución  $2^{(1)}$ ) y con circuitos que no excedan la categoría  $II^{(2)}$  de sobrevoltaje (IEC 60664-1).<sup>(3)</sup>

#### **Prevención de descargas electrostáticas**

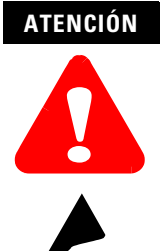

Una descarga electrostática puede dañar los circuitos integrados y los semiconductores si una persona toca los pines del conector de bus. Siempre que manipule el módulo, siga las pautas indicadas continuación:

- Toque un objeto conectado a tierra para descargar el potencial estático.
- Use una muñequera conductiva aprobada.
- No toque el conector de bus ni los pines del conector.
- No toque ningún componente de los circuitos dentro del módulo.
- Siempre que sea posible, utilice una estación de trabajo a prueba de cargas electrostáticas.
- Cuando no lo use, mantenga el módulo en su caja antiestática.

- $(1)$  El grado de contaminación 2 es un entorno en el que, normalmente, sólo se produce una contaminación no conductora, exceptuando el caso de que se pueda producir ocasionalmente una conductividad temporal causada por condensación.
- $(2)$  La Categoría de Sobretensión II es el margen del nivel de carga que tiene el sistema de distribución de electricidad. A este nivel los voltajes transitorios son controlados y no exceden la capacidad de voltaje de pulso del aislamiento del producto.
- <sup>(3)</sup> Grado de contaminación 2 y Categoría de Sobretensión II son denominaciones de la Comisión Electrotécnica Internacional (IEC).

### <span id="page-7-0"></span>**Desconecte la alimentación eléctrica**

#### **ATENCIÓN**

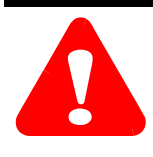

Desconecte la alimentación eléctrica antes de extraer o insertar el módulo. Si se extrae o inserta un módulo estando conectada la alimentación eléctrica se puede generar un arco eléctrico. Un arco eléctrico puede provocar daños personales y materiales:

- al enviar una señal errónea a alguno de los dispositivos de campo del sistema que ponga en funcionamiento involuntariamente la máquina
- al causar una explosión en un entorno peligroso

La formación de arcos eléctricos desgasta excesivamente los contactos, tanto en el módulo como en su respectivo conector. Los contactos desgastados pueden generar resistencia eléctrica.

## <span id="page-8-0"></span>**Planificación del sistema**

Considere lo siguiente cuando realice la planificación de su sistema:

- El escáner se puede comunicar con hasta 63 dispositivos DeviceNet.
- El escáner, como maestro, puede ser propietario de hasta 63 nodos de E/S esclavos.
- El escáner puede ser simultáneamente un maestro y un esclavo propiedad de otro maestro DeviceNet.
- Se requiere un 1769-ECR (terminación de tapa final derecha) o un 1769-ECL (terminación de tapa final izquierda) para terminar el extremo del bus Compact I/O.
- Cada banco de Compact I/O debe tener su propia fuente de alimentación eléctrica (un MicroLogix 1500 actúa como la fuente de alimentación para módulos directamente conectados a éste).
- Una fuente de alimentación eléctrica Compact I/O o una unidad base MicroLogix 1500, tiene límites en la cantidad de corriente de +5 VCC y +24 VCC que puede suministrar a los módulos en su banco de E/S. Estos límites dependen del número de catálogo (por ej., 1769-PA2) de la fuente de alimentación. Un banco de módulos no debe exceder los límites de corriente de la fuente de alimentación del banco de E/S o de la unidad base MicroLogix 1500.

Consulte el documento *Compact 1769 Expansion I/O Power Supplies Installation Instructions*, publicación 1769-5.14 ó el *Manual del usuario de MicroLogix 1500*, publicación 1764-UM001A-ES-P.

- El escáner tiene una especificación de distancia de cuatro módulos como máximo, por lo tanto, el escáner debe estar a una distancia de no más de cuatro módulos de la fuente de alimentación del banco de E/S.
- Determine la velocidad en baudios de DeviceNet en base a las consideraciones estándar de DeviceNet.
- Considere el número de palabras de datos de E/S que acepta el controlador principal.

Para obtener más información sobre la planificación de la red DeviceNet, consulte el documento *DeviceNet Cable System Planning and Installation Manual*, publicación DN-6.7.2.

## <span id="page-9-0"></span>**Ensamblaje del sistema**

El módulo puede conectarse a un controlador adyacente, fuente de alimentación o módulo de E/S. Para las instrucciones de montaje, vea "Montaje en panel" en la [página 11,](#page-10-1) o "Montaje en riel DIN" en la [página 13.](#page-12-0) Para trabajar con un sistema ya montado, vea "Reemplazo de un solo módulo dentro de un sistema" en la [página 14.](#page-13-0)

El siguiente procedimiento explica cómo ensamblar el sistema Compact I/O.

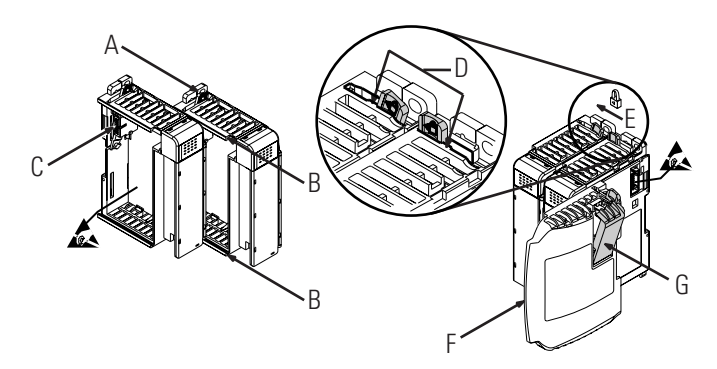

- **1.** Desconecte la alimentación eléctrica.
- **2.** Verifique que la palanca del bus del módulo (A) esté en la posición desbloqueada (hasta el tope hacia la derecha).
- **3.** Use las ranuras de machihembrado superior e inferior (B) para fijar los módulos juntos.
- **4.** Mueva el módulo nuevamente a lo largo de las ranuras de machihembrado, hasta que los conectores del bus (C) queden alineados.
- **5.** Use sus dedos o un destornillador pequeño para empujar ligeramente la palanca del bus hacia atrás y dejar libre la lengüeta de posicionamiento (D).
- **6.** Mueva la palanca del bus del módulo hasta el tope hacia la izquierda (E) hasta que escuche un chasquido. Asegúrese de que haya quedado bien enclavada en el lugar debido.

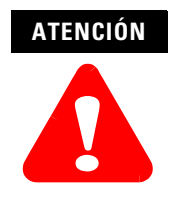

Cuando conecte los módulos de E/S, es muy importante que los conectores de bus estén enclavados firmemente juntos para asegurar una correcta conexión eléctrica.

- **7.** Acople una tapa de terminación final (F) en el último módulo del sistema usando las ranuras de machihembrado como se hizo anteriormente.
- **8.** Fije la terminación de tapa final del bus (G).

**IMPORTANTE** Para terminar el extremo del bus de comunicaciones en serie se tiene que emplear una terminación de tapa final derecha o izquierda 1769-ECR ó 1769-ECL.

#### <span id="page-10-0"></span>**Montaje del sistema**

#### **ATENCIÓN**

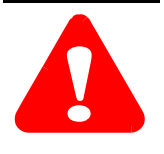

Durante la instalación en panel o riel DIN de todos los dispositivos, asegúrese de que no caigan materias residuales (rebabas metálicas, hilos de cable, etc.) dentro del modulo. Los materiales residuales que cayeran dentro del módulo podrían causar daños al momento del encendido.

#### **Espacio mínimo**

Mantenga el espacio libre con respecto a las paredes del envolvente, canaletas de cable, equipo adyacente, etc. Deje 50 mm (2 pulg.) de espacio a todos los lados para una adecuada ventilación, tal como se muestra:

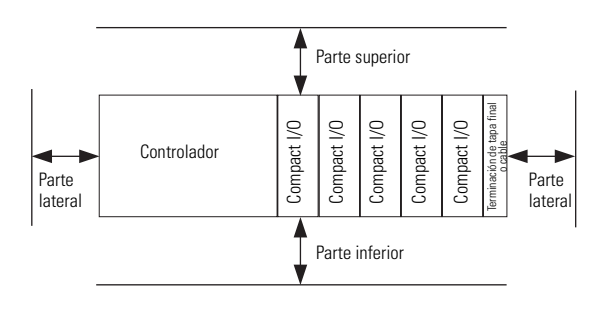

Deje libre por lo menos 110 mm (4.33 pulg.) de profundidad en el envolvente para alojar el módulo y el conector DeviceNet.

#### <span id="page-10-1"></span>**Montaje en panel**

Monte el módulo a un panel usando dos tornillos por módulo. Use tornillos de cabeza plana M4 ó #8. Se tienen que emplear tornillos de montaje en todos los módulos.

#### *Montaje en panel usando el dibujo de dimensiones*

NOTA: Todas las dimensiones se proporcionan en mm (pulgadas). Tolerancia de espacio entre agujeros: ±0.04 mm (0.016 pulg.)

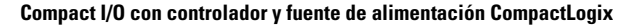

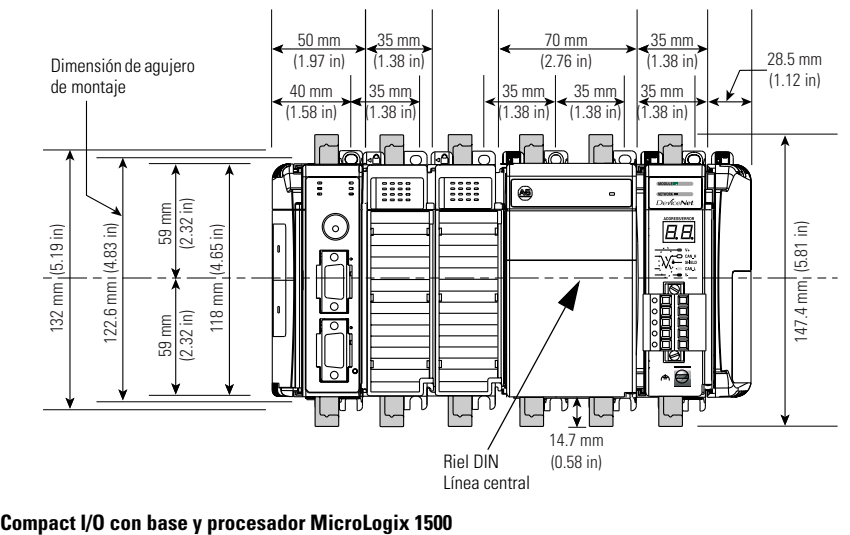

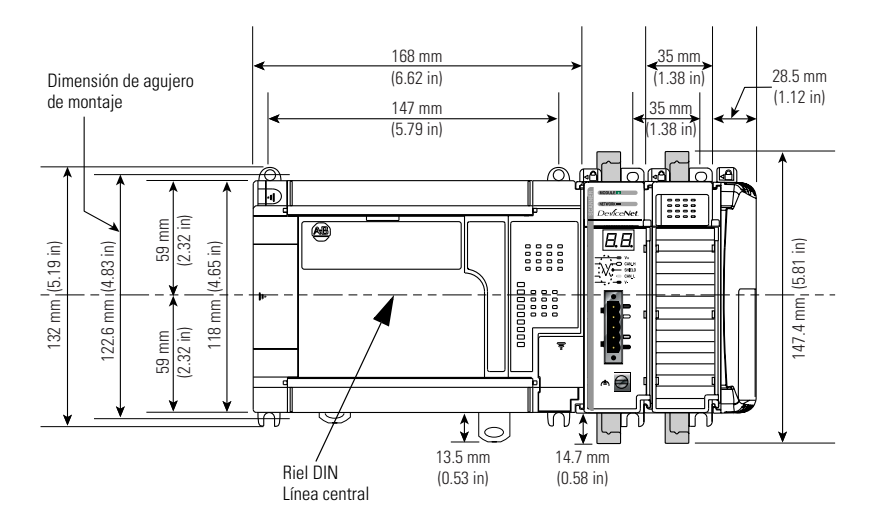

#### *Procedimiento de montaje en panel usando módulos como plantilla*

El siguiente procedimiento le permite usar los módulos ensamblados como plantilla para taladrar agujeros en el panel. Debido a la tolerancia de los agujeros de montaje del módulo, es importante seguir estos procedimientos:

- **1.** Sobre una superficie de trabajo limpia, ensamble un máximo de tres módulos.
- **2.** Usando los módulos ensamblados como plantilla, marque cuidadosamente, sobre el panel, el centro de todos los agujeros de montaje de módulo.
- **3.** Vuelva a colocar sobre la superficie de trabajo limpia los módulos ensamblados, así como todos los módulos montados previamente.
- **4.** Taladre y rosque los agujeros de montaje para el tornillo M4 ó #8 recomendado.
- **5.** Coloque los módulos nuevamente sobre el panel y verifique el correcto alineamiento de los agujeros.
- **6.** Monte los módulos al panel utilizando los tornillos de montaje.
- **7.** Repita los pasos 1 a 6 para los módulos restantes.

### <span id="page-12-0"></span>**Montaje en riel DIN**

El módulo se puede montar en los siguientes rieles DIN: 35 x 7.5 mm (EN 50 022 - 35 x 7.5) ó 35 x 15 mm (EN 50 022 - 35 x 15).

Antes de montar el módulo en un riel DIN, cierre los seguros del riel DIN. Presione contra el riel DIN la superficie del módulo que tiene que quedar montada en el riel. Los seguros se abrirán momentáneamente y se cerrarán en su posición de montaje. A continuación se muestran las dimensiones de montaje del riel DIN

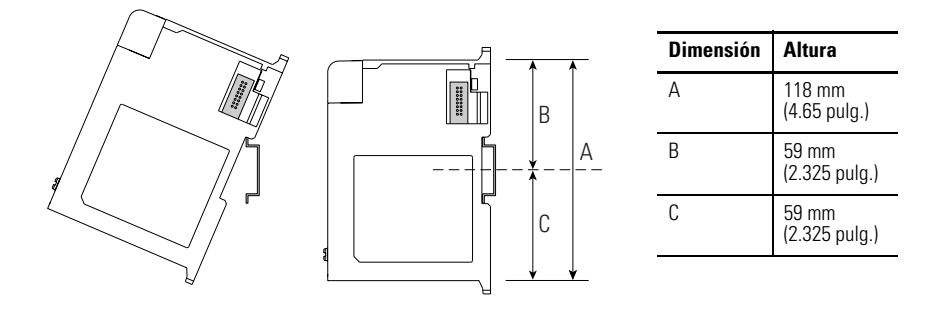

## <span id="page-13-0"></span>**Reemplazo del módulo escáner dentro de un sistema**

El escáner se puede reemplazar mientras el sistema está montado en un panel (o riel DIN).

- **1.** Desconecte la alimentación eléctrica. Vea la nota importante de la [página 8](#page-7-0).
- **2.** Extraiga el cable DeviceNet del escáner extrayendo el conector DeviceNet.
- **3.** Extraiga los tornillos de montaje superior e inferior del escáner (o abra los seguros DIN usando un destornillador plano).
- **4.** En el escáner que va a reemplazar y en el módulo adyacente del lado derecho (o terminación de tapa final si el escáner es el último módulo del banco), mueva las palancas de bus hacia la derecha (desbloquear) para desconectar el escáner de los módulos adyacentes.
- **5.** Deslice hacia adelante suavemente el módulo escáner desconectado.

Si siente excesiva resistencia, asegúrese de que desconectó el escáner del bus y retiró ambos tornillos de montaje (o abrió los seguros DIN).

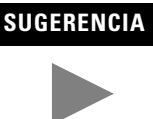

.

**SUGERENCIA** Quizás sea necesario balancear ligeramente el escáner hacia adelante y hacia atrás para extraerlo, o en un sistema montado en panel, aflojar los tornillos de los módulos adyacentes.

- **6.** Antes de instalar el escáner de repuesto, asegúrese de que la palanca del bus en el módulo adyacente del lado derecho esté en la posición desbloqueada (hasta el tope a la derecha).
- **7.** Deslice el escáner de repuesto en la ranura abierta.
- **8.** Conecte juntos el escáner y los módulos enclavando las palancas de bus (hasta el tope a la izquierda) del escáner de repuesto y el módulo adyacente del lado derecho o terminación de tapa final.
- **9.** Vuelva a colocar los tornillos de montaje (o encaje el escáner sobre el riel DIN).
- **10.** Vuelva a colocar el cable DeviceNet en el escáner acoplando el conector al escáner.

**11.** Restaure la configuración del escáner usando RSNetWorx para DeviceNet.

**IMPORTANTE** Asegúrese de que el nuevo módulo tenga la misma dirección de nodo y velocidad en baudios que el módulo reemplazado.

### <span id="page-14-0"></span>**Conexiones de cableado de campo**

#### **Conexión a tierra del módulo escáner**

Este producto está diseñado para montarlo en una superficie de montaje que tenga una buena conexión tierra, por ejemplo un panel metálico. No se requieren conexiones a tierra adicionales de las lengüetas de montaje del escáner o riel DIN (si se usa), a menos que la superficie de montaje no se pueda conectar a tierra.

#### **ATENCIÓN**

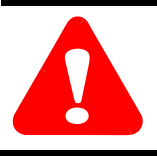

El tornillo de montaje ubicado en la parte delantera del escáner debe conectarse a una fuente de tierra apropiada cuando funciona en ambientes eléctricamente ruidosos. Use un cable #14 AWG para hacer esta conexión.

Para obtener información adicional al respecto, consulte las *Pautas de cableado y conexión a tierra de equipos de automatización industrial*, publicación 1770-4.1 ES de Allen-Bradley.

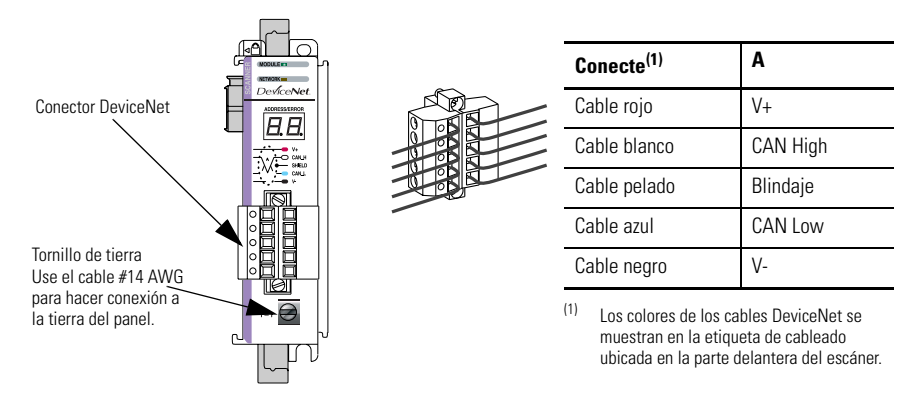

#### **Cableado DeviceNet**

- **1.** Conecte el cable DeviceNet al conector extraíble, tal como se muestra.
- **2.** Inserte el conector hembra extraíble en el conector macho de empalme ubicado en el módulo escáner DeviceNet.
- **3.** Atornille el conector extraíble a la caja del escáner con los tornillos de montaje superior e inferior. El par de los tornillos es 0.6 a 0.7 Nm (5 a 6 lb-pulg).

**IMPORTANTE** Si el 1769-SDN es el primer o último dispositivo conectado a la línea troncal de la red DeviceNet, asegúrese de añadir una resistencia de terminación (resistencia de 120  $\Omega$  1% ≥ ¼ W, número de pieza 1485A-C2 de Allen-Bradley) entre los cables azul (CAN Low) y blanco (CAN High).

## <span id="page-15-0"></span>**Puesta en marcha del módulo escáner**

Cuando se conecta la alimentación eléctrica a través del bus Compact I/O, el módulo escáner pasa por una secuencia de autoprueba. Después que la autoprueba se ha realizado satisfactoriamente, el escáner está listo para comunicarse.

Los parámetros predeterminados del escáner son:

- velocidad en baudios = 125 K
- $\bullet$  dirección de nodo = 63

Use el software de configuración para cambiar la velocidad en baudios y la dirección de nodo.

## <span id="page-16-0"></span> **Configuración del 1769-SDN en DeviceNet**

El 1769-SDN se debe configurar usando una herramienta de configuración DeviceNet. El software de configuración recomendado es RSNetWorx para DeviceNet (versión 3.00 ó posterior).

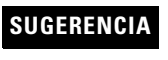

**SUGERENCIA** Si su software de configuración RSNetWorx no incluye el archivo EDS (Electronic Data Sheet) requerido, éste está disponible en http://www.ab.com/networks/eds.

Esta herramienta de configuración permite identificar todos los dispositivos (módulos de E/S, fuentes de alimentación, cables de expansión y terminaciones de tapa final) y sus ubicaciones en el sistema.

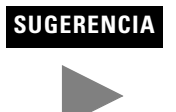

**SUGERENCIA** El controlador debe estar en el modo Marcha, o el escáner en el modo inactivo (bit 0 de la matriz de comandos del módulo = 0), para que el escáner acepte la información de configuración.

Para obtener más información, consulte el Manual del usuario del *Módulo escáner Compact I/O DeviceNet*, publicación 1769-UM009A-ES-P.

## <span id="page-17-0"></span>**Organización de datos**

El escáner usa las imágenes de datos de entrada y salida para transferir datos, estado e información de comandos entre el escáner y el controlador. La estructura básica se muestra a continuación. Consulte el Manual del usuario del *Módulo escáner Compact I/O DeviceNet*, publicación 1769-UM009A-EN-P, para obtener información más detallada.

#### **Imagen de datos de entrada**

La imagen de datos de entrada se transfiere del módulo escáner al controlador.

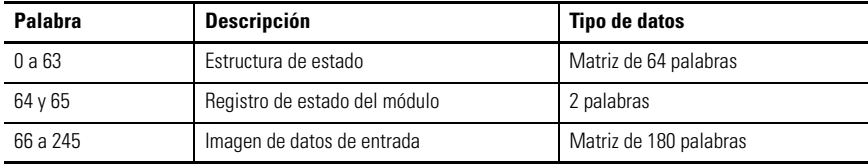

#### <span id="page-17-2"></span>**Imagen de datos de salida**

La imagen de datos de salida se transfiere del controlador al módulo escáner.

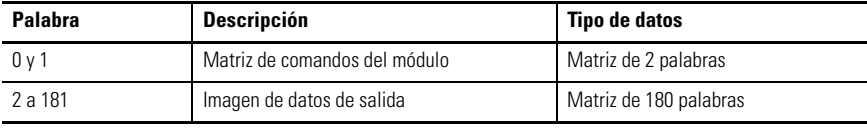

La siguiente tabla muestra las descripciones de bits para la matriz de comandos del módulo.

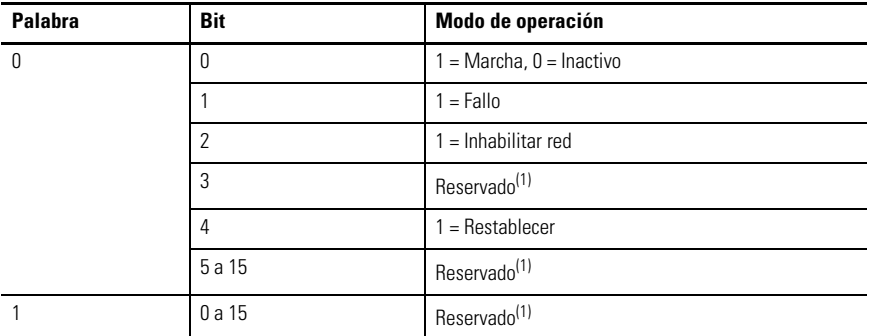

<span id="page-17-1"></span> $(1)$  NO manipule los bits reservados. Ello puede interferir con la futura compatibilidad.

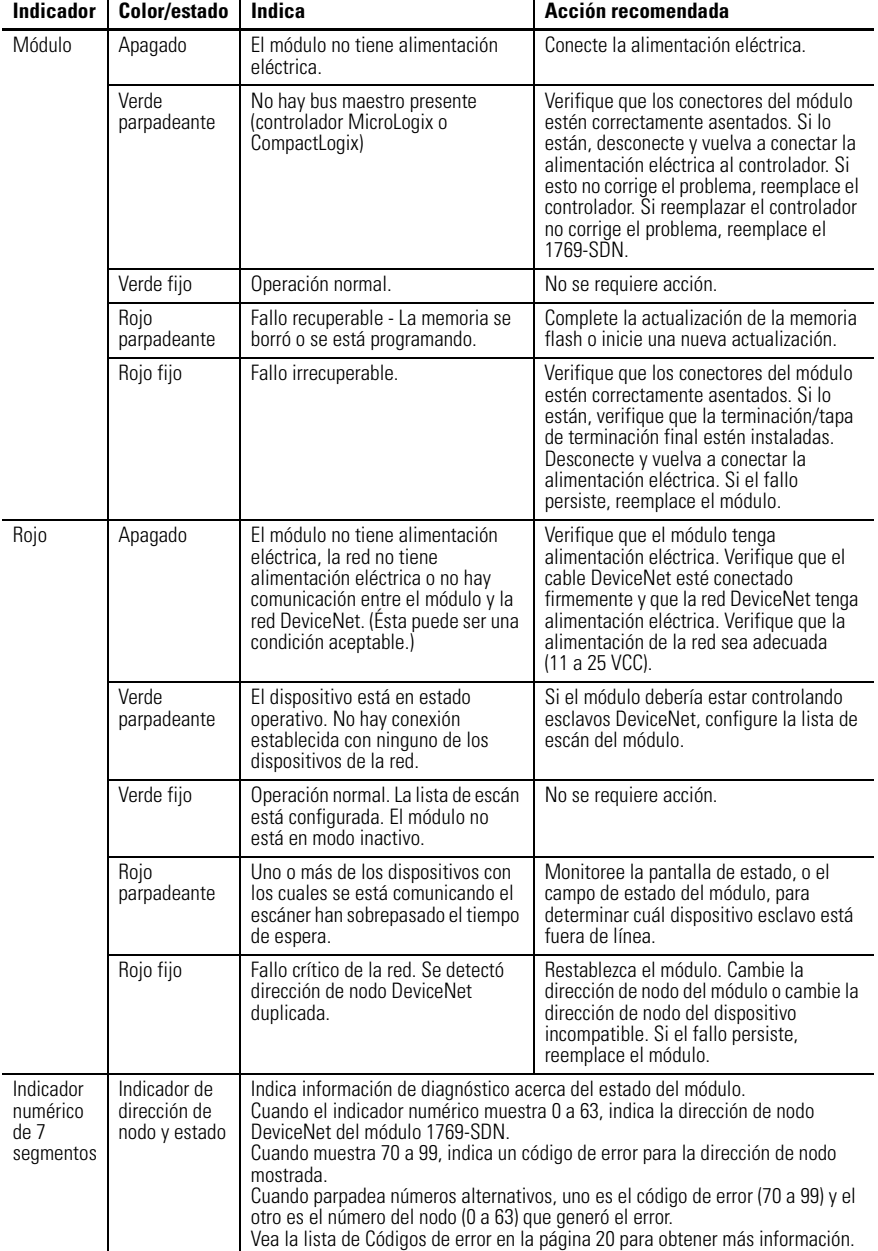

# <span id="page-18-0"></span>**Indicadores de diagnóstico**

## <span id="page-19-0"></span>**Códigos de error**

 $\mathbf{I}$ 

Ī

La siguiente tabla describe los códigos de error indicados en el indicador numérico de 7 segmentos.

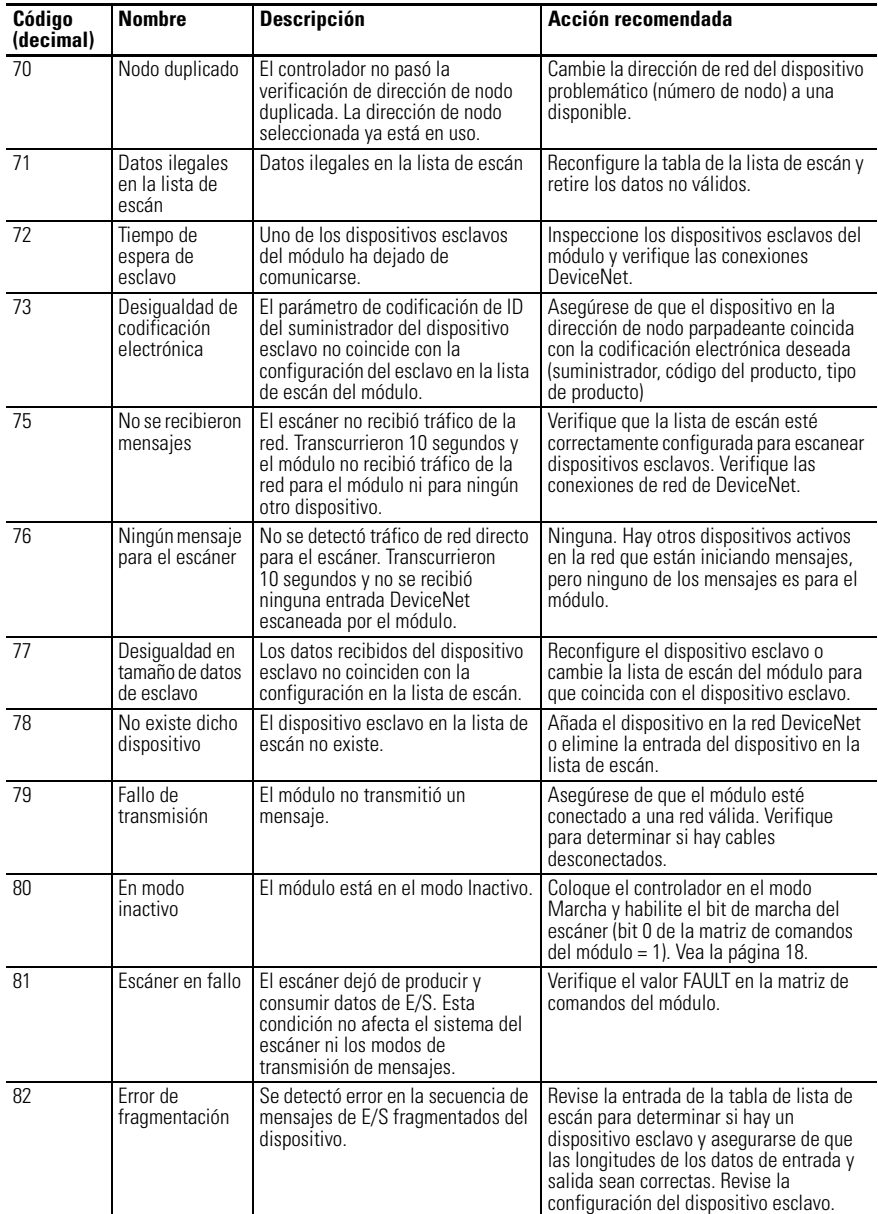

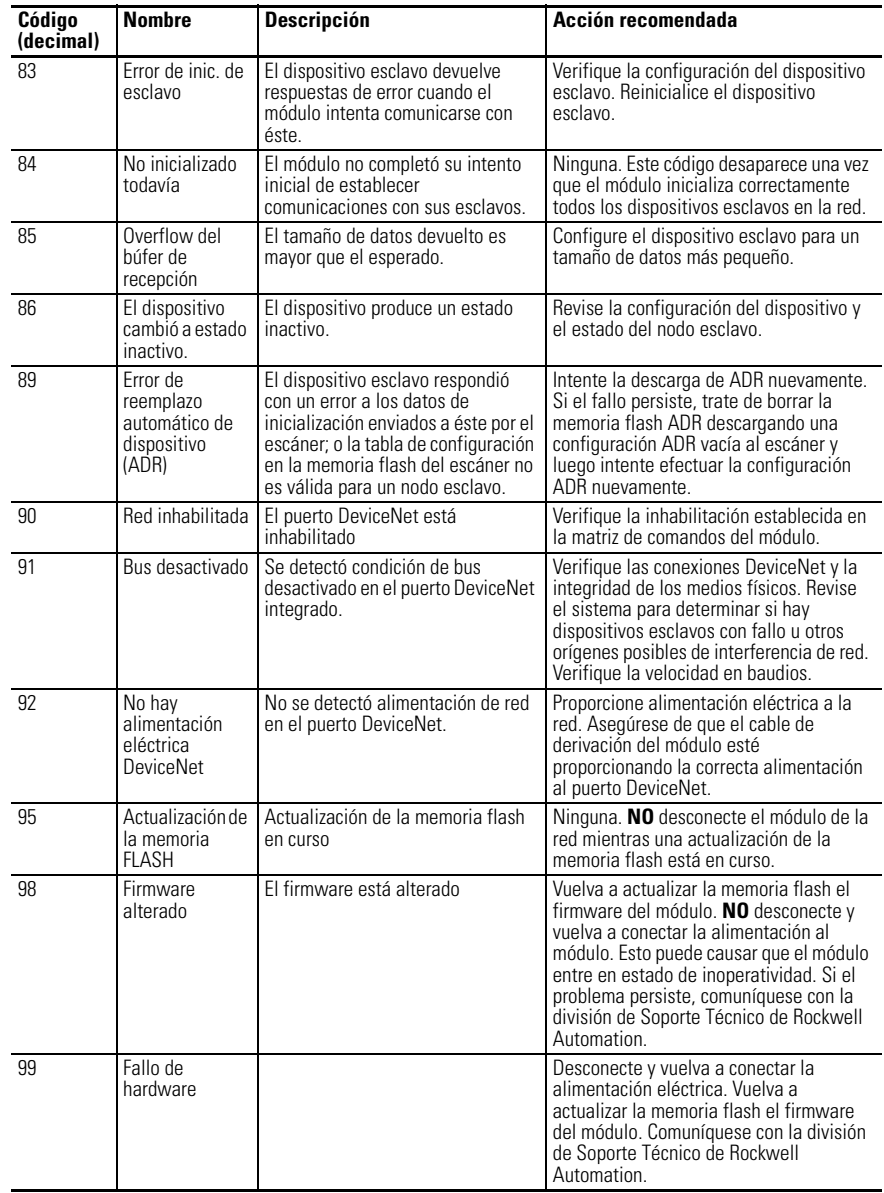

 $\blacksquare$ 

 $\blacksquare$  $\blacksquare$ 

## <span id="page-21-0"></span>**Especificaciones**

### **Especificaciones generales**

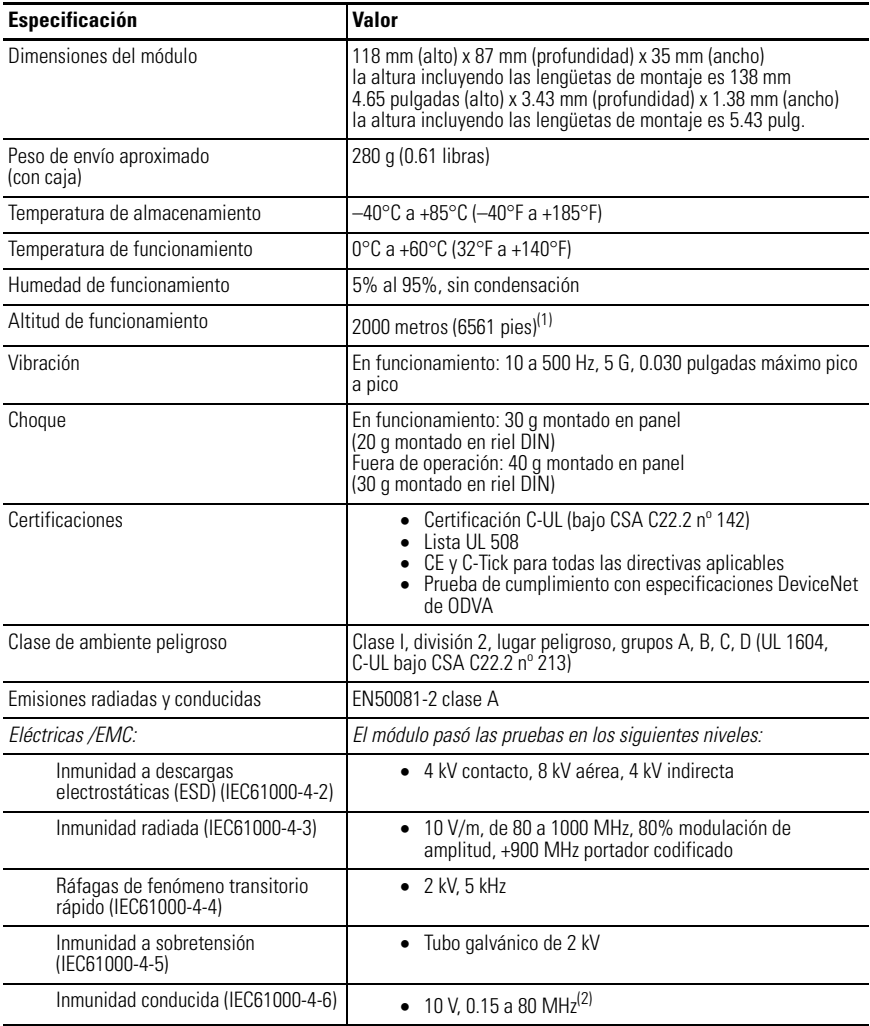

(1) Para operación a una altura mayor de 2000 metros, consulte con la fábrica.

 $(2)$  El margen de frecuencias de inmunidad conducida puede ser de 150 kHz a 30 MHz si el margen de frecuencias de inmunidad radiada es de 30 MHz a 1000 MHz.

## **Especificaciones eléctricas y DeviceNet**

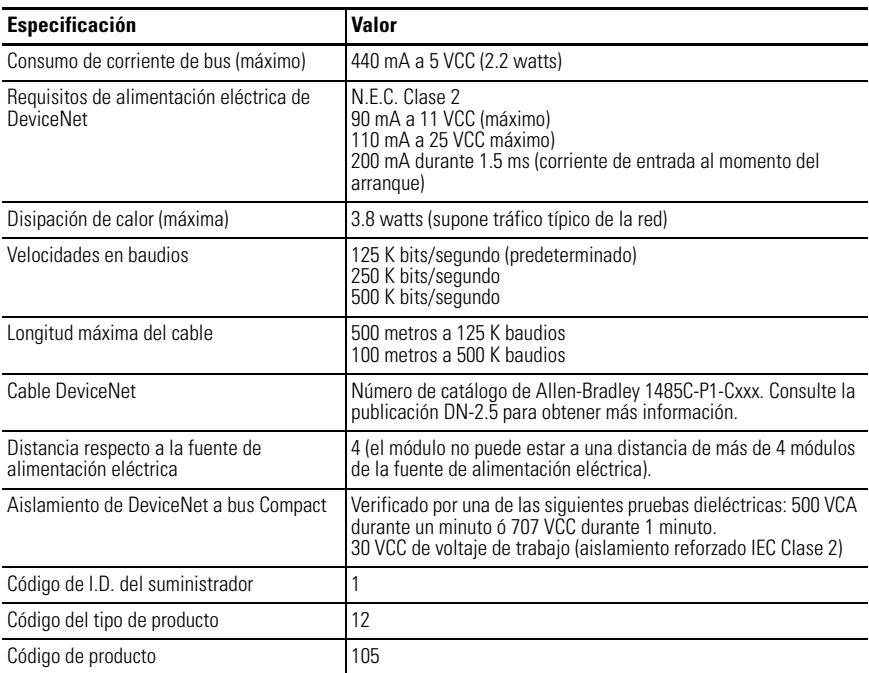

Compact, CompactLogix, MicroLogix and RSNetWorx son marcas comerciales de Rockwell Automation. DeviceNet es una marca comercial de Open DeviceNet Vendors Association (ODVA).

#### www.rockwellautomation.com

**Oficinas Corporativas** 

Flockwell Automation, 777 East Wisconsin Avenue, Suite 1400, Milwaukee, WI, 53202-5302 USA, Tel: (1) 414.212.5200, Fax: (1) 414.212.5201

Oficinas Corporativas para Productos Allen-Bradley, Rockwell Software y Global Manufacturing Solutions<br>Américas: Rockwell Automation, 1201 South Second Street, Milwaukee, Wi 53204-2496 USA, Tel: (1) 414.382.2000, Fax (1) 4

Oficinas Corporativas para Productos Dodge y Reliance Electric<br>Américas: Rockwell Automation, 6040 Pondes Court, Greenville, SC 29615-4617 USA, Tel: (1) 864-287.4800, Fax: (1) 864-281 2433<br>Europa: Rockwell Automation, Brüh

España: Rockwell Automation S.A., Doctor Trueta 113-119, 08005 Barcelona, Tel: (34) 932 959 000, Fax: (34) 932 959 001, www.rockwellautomation.es<br>Argentina: Rockwell Automation S.A., Av. Kordoba 4970, 1414 Buenos Aires, Te

#### Publicación 1769-IN060C-ES-P - Mayo de 2002 **POSTAGO ESTAGO E EN 2008 EN 2018 EN 2018**

Sustituye a la publicación 1769-IN060B-ES-P - Septiembre de 2001 Copyright © 2002 Rockwell Automation. Todos los derechos reservados. Impreso en los EE.UU.